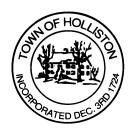

## TOWN OF HOLLISTON SELECT BOARD AGENDA

## 703 Washington Street

508-429-0608

April 8, 2024

## **HYBRID-ZOOM OR SELECT BOARD MEETING - ROOM 105**

7:00 p.m.

- 1.) Update on existing Heavy Commercial Vehicle Exclusion (HCVE) for Woodland Street
  - a. Review of enforcement data Chief Stone
  - b. Data collection following name change of section of Lowland Street to Fawn Road (Approved Dec. 2023, Implemented Feb. 2024)
  - Update on MassDOT TIP application for design of intersection improvements at Whitney Street & Washington Street
    - i. MPO Meeting update from April 4, 2024
  - d. Any other items of interest
- 2.) Public Comment (2 minute limit per speaker)
- 3.) Weekly Warrants (A/P & Payroll)
- 4.) May 2024 Town Meeting Preparation and Article Review
- 5.) Comments from the Town Administrator
  - a. FY25 Congressionally Directed Spending (CDS)
    Application Submitted
  - b. Any other items of interest

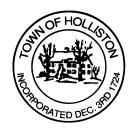

## 6.) Board Business

- Approval of temporary professional and technical services solicitation to support Conservation Commission during staff transition (April 15 to June 15, 2024)
- 7.) Other Business

Town Hall has limited Public Access, to join the Select Boards Meeting go to: <a href="https://us02web.zoom.us/j/87849105750">https://us02web.zoom.us/j/87849105750</a> and enter 24680 for password. You can also join by phone by calling 1-646-558-8656 then enter Meeting ID: 878 4910 5750 and when prompted for password enter 24680

Public Comment can be sent to the Select Board in advance of the Meeting to <a href="mailto:muzzyd@holliston.k12.ma.us">muzzyd@holliston.k12.ma.us</a> and be read into the record By the Town Administrator or Chair of the Board.

During the meeting, if attending remotely, the Select Board Chair will Recognize the person in-person and remote audience under "Public Comment" on the agenda. If participating remotely, stakeholders may Notify the Board of interest in public comment by using the "Chat" function On Zoom, or by using the "raise Hand" function found under the "Reaction" button.

If participating remotely via phone, when invited to add Public Comment, Press \*9 to indicate you would like to speak. Once recognized by the Chair of the Board you must use \*6 to unmute {the zoom moderator will automatically mute all participants when they join}